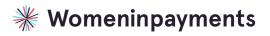

Go to the Women in Payments website: womeninpayments.org

#### STEP 2

Navigate to the Opportunities tab.

| t Us v Members v<br>in<br>TS                             | Opportunities ~ | Events ~ | News & R |
|----------------------------------------------------------|-----------------|----------|----------|
| ECOME A MEMBER<br>Call for Speakers<br>Award Nominations |                 |          |          |

# Click on Call for Speakers.

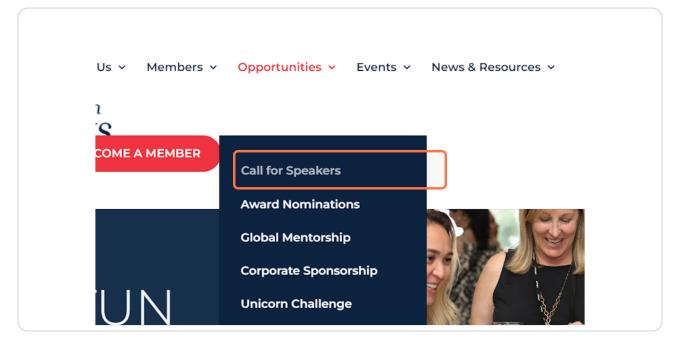

#### STEP 4

# <u>Scroll to the bottom of the page and Click on SELECT REGION to see current</u> <u>speaker opportunities.</u>

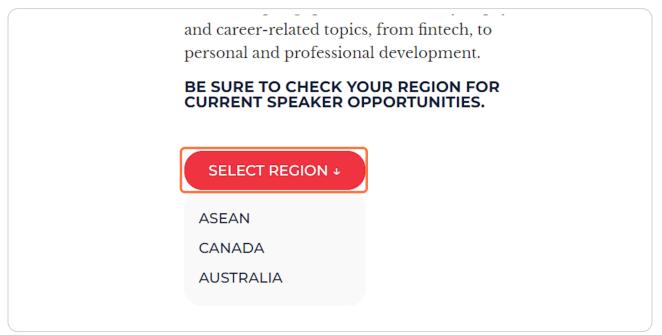

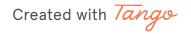

# Before you apply view the application requirements by Clicking on SPEAKER <u>REQUIREMENTS.</u>

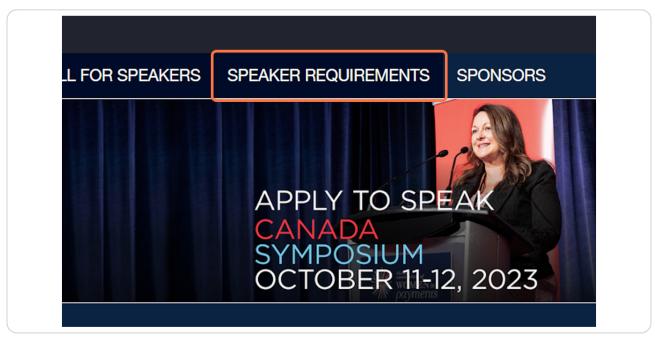

# STEP 6

When you are ready, Click on Register to complete your application.

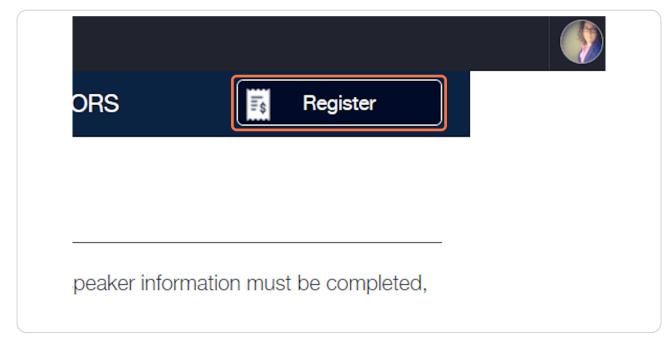

Created with Tango

Select how many speaker applications you would like to submit by Clicking on the corresponding number. In the example below we are submitting 3 Speaker Applications. Regardless of the number of speaker applications you are submitting, the quantity column must always be set to 1.

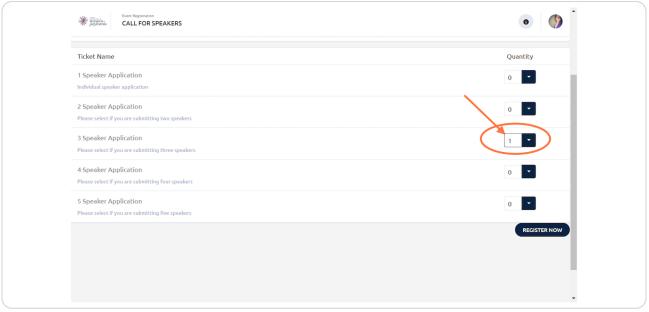

#### **STEP 8**

# To proceed to the next step, Click on REGISTER NOW.

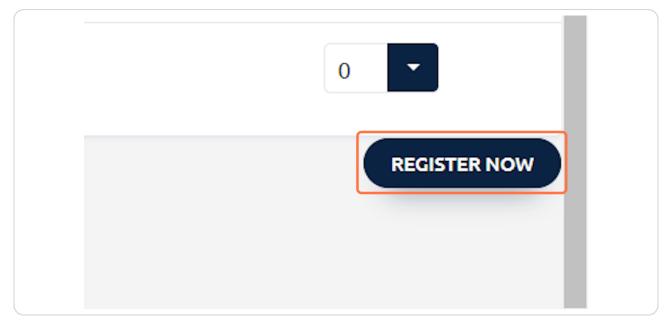

Created with Tango

| Fill in th | ne informat | tion for eacl | h individual | speaker. |
|------------|-------------|---------------|--------------|----------|
|            |             |               |              |          |

| Use my Glue account information                             |                                               |
|-------------------------------------------------------------|-----------------------------------------------|
| CALL FOR SPEAKERS                                           |                                               |
| Please choose ONE that is most applicable: *                | Please choose all that apply: *               |
| Session Title *                                             | an option Presentation Track *                |
| Brief description of proposed session or subject matter: *  | First Name *                                  |
| Last Name *<br>Last Name *                                  | Email *                                       |
| Speaker 1 - Organization *                                  | Speaker 1 - Job Title *                       |
| Speaker 1 - Phone Number *<br>Speaker 1 - Phone Number *    | Speaker 1 - Work Address *                    |
| Speaker 1 - Profile Photo *:<br>Click here to upload a file | Speaker 1 - Biography (Max 1000 characters) * |
|                                                             | Speaker 2 - First Name *                      |

#### STEP 10

# Once finished, Click on CONTINUE.

| x 1000 characters) | * |      |          |  |
|--------------------|---|------|----------|--|
|                    |   | BACK | CONTINUE |  |
|                    |   |      |          |  |

Created with Tango

If you run into issues, please do not hesistate to reach out and ask for assistance by Clicking on contact us.

| )                                                   | •               |
|-----------------------------------------------------|-----------------|
| IFORMATION                                          | CONTACT DETAILS |
| ave any questions, please <mark>contact us</mark> . |                 |
|                                                     |                 |
|                                                     |                 |

Created with Tango